# **Codelite Setup with Pictures**

An extended guide on how to setup Codelite for SOMA scripting, this time with pictures and known issues at the bottom. feel free to add to this guide as long as it is fitting.

This guide assumes you already have a fresh install of Codelite 8.2 on your computer. Older and newer versions will likely work, but there may be changes to where buttons and settings are placed, and how they are done.

 $\pmb{\times}$ 

#### **[STEP 1](https://wiki.frictionalgames.com/_detail/hpl3/community/scripting/setupslideshow_01.png?id=hpl3%3Acommunity%3Ascripting%3Acodelite_setup_with_pictures)**

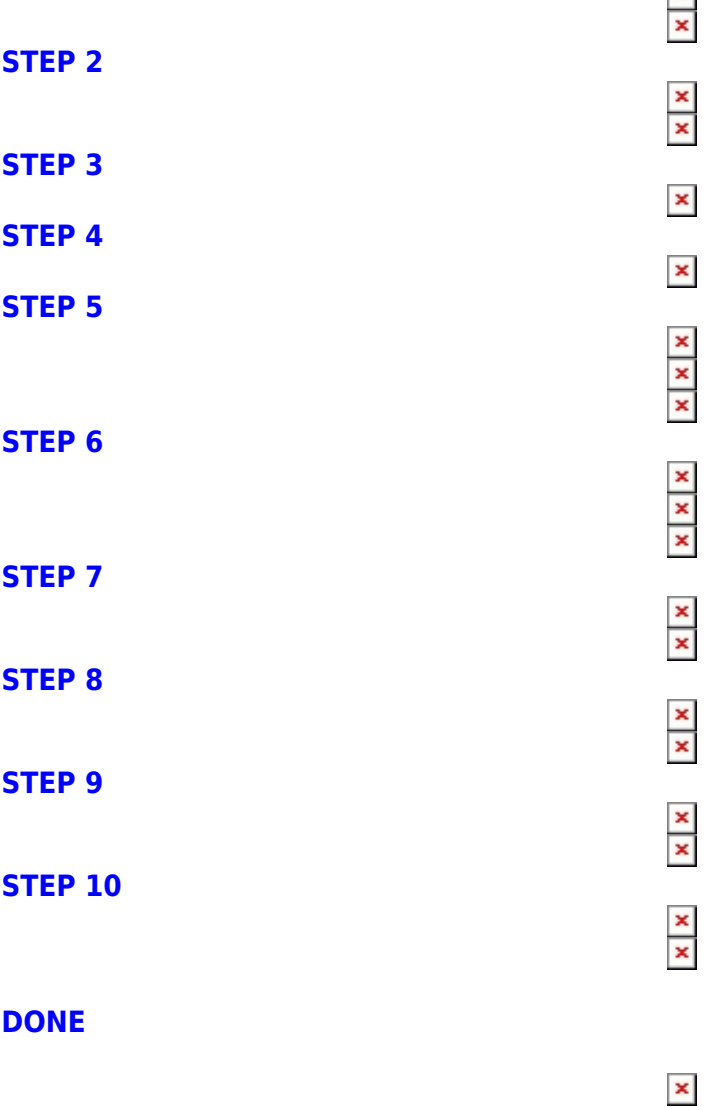

#### **Bonus:**

By using what you learned from STEP 5, you can color .cfg and .lang files in Codelite for better reading. But instead of c++ you pick "xml" and add .cfg and .lang to the list like you did with .hps in step 5.

### **Known issues and fixes:**

**"I don't have a mods folder in my SOMA root folder"**

SOMA does not come with a mods folder by default, but if you are making a mod you definitely want to add one. It is as simple as creating a new folder and naming it "mods". You can then place your mods in this folder and they will be loaded by the ModLauncher.exe.

There are other tutorials available on how to set up a basic mod, and someone should really link one here.

## **"I installed and Setup Codelite correctly, but I am unable to open any files from the Workspace tab, when double clicking them"**

The most likely cause of this issue, is that you have installed Codelite and SOMA on a different drive (fx C: or D: drive), which seems to confuse the hell out of Codelite. To fix this you must reinstall Codelite and ALL of its files(including Workspace and Project files) on the same drive that SOMA is installed on.

## **"When I type parts of a function autocomplete either does not show up or only shows some of the functions"**

-I don't really know why this works, but sometimes simply redoing STEP 10 can fix the issue.

-If this does not work the most likely cause of this issue, is that you have installed Codelite and SOMA on a different drive (fx C: or D: drive), which seems to confuse the hell out of Codelite. To fix this you must reinstall Codelite and ALL of its files(including Workspace and Project files) on the same drive that SOMA is installed on.

-If you have Case Sensitive enabled for functions, they will not autocomplete unless you capitalize the correct letters, fx: cLux\_AddDebugMessage will work, but clux\_adddebugmessage wont.

From: <https://wiki.frictionalgames.com/>- **Frictional Game Wiki**

Permanent link: **[https://wiki.frictionalgames.com/hpl3/community/scripting/codelite\\_setup\\_with\\_pictures](https://wiki.frictionalgames.com/hpl3/community/scripting/codelite_setup_with_pictures)**

Last update: **2015/10/05 18:25**

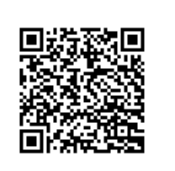